# **Modul 3**

# **HTML dan CSS**

Pertemuan 7 dan 8

# **Membuat Form pada HTML**

Dalam HTML juga di sediakan untuk membuat Form yang merupakan tempat penginputan data sebelum diproses oleh sistem. diantaranya form login, form comment, form data user, dan lain sebagainya. untuk proses penginputan data dari form akan berhubungan dengan PHP dan MYSQL, yang digunakan untuk membuat form ini adalah tag <form> yang didalamnya bisa berupa <input>, <textarea>, <opstion> dan <select> dll.

#### **Tag <form>**

Dalam tag <form> dibutuhkan beberapa atribut untuk memproses data yang akan dikirim. dan biasanya nilai yang di kirim berupa alamat dari sebuah halaman untuk memproses data inputan. dan atribut yang kedua berupa method. method ini menjelaskan bagaimana data yang akan dikirim oleh web browser. nilai dari method ini biasanya get atau post.

#### **Tag <input>**

Tag input adalah tag yang akan digunakan pengisian didalam form. tag input ini memiliki banyak bentuk yang bisa digunakan sebagai inputan teks, password, checkbox, radio button, dan tombol submit.

Berikut beberapa bentuk dalam tag <input> yang di kategorikan berdasarkan atribut :

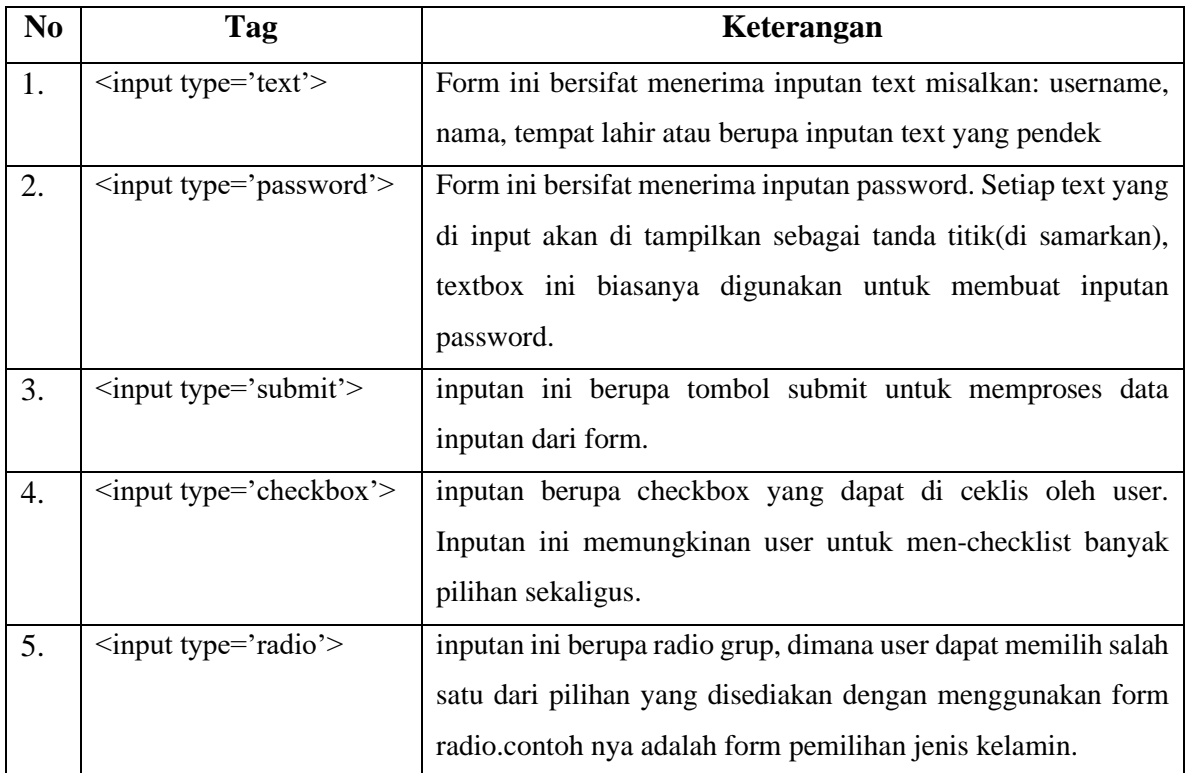

#### **Tag <textarea>**

Tag <textarea> adalah tag yang sama fungsinya dengan inputan text, hanya saja pada textarea ini dapat diisikan dengan lebih banyak teks didalamnya secara sekaligus. Contoh nya untuk pengisian alamat lengkap. Berikut contoh penulisan textarea :

<textarea> </textarea>

### **Tag <select>**

Tag <select> merupakan tag yang digunakan user untuk memilih data yang sudah disediakan. Dalam penggunakan <select> selalu diikuti oleh <option> yang digunakan untuk membuat pilihan. berikut contoh penulisan <select> pada HTML

<select>

```
<option>Semarang</option>
      <option>Bandung</option>
</select>
```
Contoh Penggunaan Form.

```
<!DOCTYPE html>
\Box<html>
d<head>
      <title>Membuat Form di HTML</title>
\vert \langle/head>
d<body>
白
     <form><!-- Membuat inputan data berupa text -->
           Nim : <input type="text" name="nama"> <br/> <br/> <br/> <br/> </br/> </br/> </br/> </br/> </br/> </br/> </br/> </br/> </br/> </br/> </br/> </br/> </br/> </br/> </br/> </br/> </br/> </br/> </br/> </br/> </br/> </br/> </br/>
           Nama : <input type="text" name="nama"> <br/> <br/> <br/>ht>
           Alamat : <input type="text" name="alamat"> </br/>
           Jenis Kelamin :
                <!-- Membuat input berupa pilihan Radio Button -->
                <input type="radio" name="jk" value="laki-laki"/> Laki - Laki
                <input type="radio" name="jk" value="perempuan" /> Perempuan
           <br/><br/>br/>bahas pemograman yang dikuasai :
                <!-- Membuat input berupa pilihan Checkbox -->
                <input type="checkbox" name="web"> Web
                <input type="checkbox" name="mobile"> Java
                 <input type="checkbox" name="desk"> Delphi
           \braket{\text{br}}Kota asal:
           <sub>select</sub></sub>
₿
                <!-- Membuat input berupa pilihan List -->
                <option>Pekalongan</option>
                <option>Semarang</option>
                <option>Salatiga</option>
           \langle/select>
           <br/><br/>br/><!-- Membuat input berupa Textarea -->
           Pesan Anda : <textarea></textarea>
      \langle \text{hr}/ \rangle<!-- Membuat button pengiriman
Ė
       yang akan menggunakan get / post -->
      <input type="submit" value="KIRIM">
      \frac{2}{10}-</body>
\lfloor </html>
```
Jika di jalankan akan menampilkan form seperti di bawah ini :

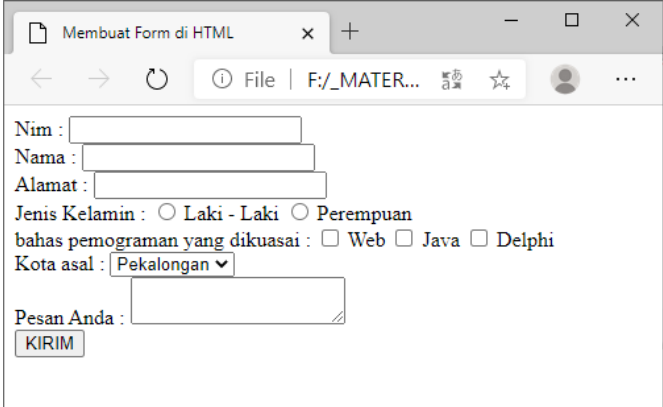

Tampilan form berikut masiih belum tertata, masih tampil apa adanya. Untuk mengatur patmpilan lebih baik bisa dengan cara di masukkan ke dalam table.

Berikut adalah contoh mengatur Form dalam table :

```
<!DOCTYPE HTML>
\Box <html>
\overrightarrow{E} chead>
      <title>Mengatur Form dengan tabel</title>
┟┇
    </head>
   <body>
      <table border=0 width=500 height=100 align=center>
रे
         <tr>
          <td colspan=3 align=center bgcolor="blue"><h3> Latiham Form</h3></td>
┟
          \langle/tr>
          <tr>
           <td width=230 bgcolor="aqua">Nim</td>
           <td>:</td>
           <td><input type="text" name="nim" size="10"></td>
          \langle/tr>
è
          <tr>
            <td bgcolor="aqua">Nama</td>
           <td>:</td>
           <td><input type="text" name="nama" sise="30"></td>
          \langle/tr>
¢
          <tr>
ò
          <tr>
           <td bgcolor="aqua">Alamat</td>
           <td>:</td>
           <td><input type="text" name="nama" size="40"></td>
          </tr>
f
          <tr>
           <td bgcolor="aqua">Jenis Kelamin</td>
           <td>:</td>
中下中
            <td><input type="radio" name="jk" value="laki-laki"/> Laki - Laki
            <input type="radio" name="jk" value="perempuan" /> Perempuan</td>
          \langle/tr>
          <tr>
           <td bgcolor="aqua">Jenis Pemrograman yg dipahami</td>
           <td>:</td>
ф
           <td><input type="checkbox" name="web"> Web
               <input type="checkbox" name="mobile"> Java
┟
               <input type="checkbox" name="desk"> Delphi</td>
          \langle/tr>
          <tr>
           <td bgcolor="aqua">Kota Asal</td>
           <td>:</td>
₿
            <td><select>
                  <option>Pekalongan</option>
                  <option>Semarang</option>
                  <option>Salatiga</option>
                  </select></td>
          </tr>
è
          <tr>
           <td bgcolor="aqua">Pesan Anda</td>
           <td>:</td>
           <td><tentarea cols="32" rows="5"></tentarea></td>
          \langle/tr>
è
          <tr bgcolor="aqua">
          <td colspan=3 align=center bgcolor="aqua"><input type="submit" value="KIRIM"></td>
          \langle/tr>
      \langle/table>
    </body>
  </html>
```
Hasil tampilan dari html tersebut di atas adalah seperti gambar dibawah ini :

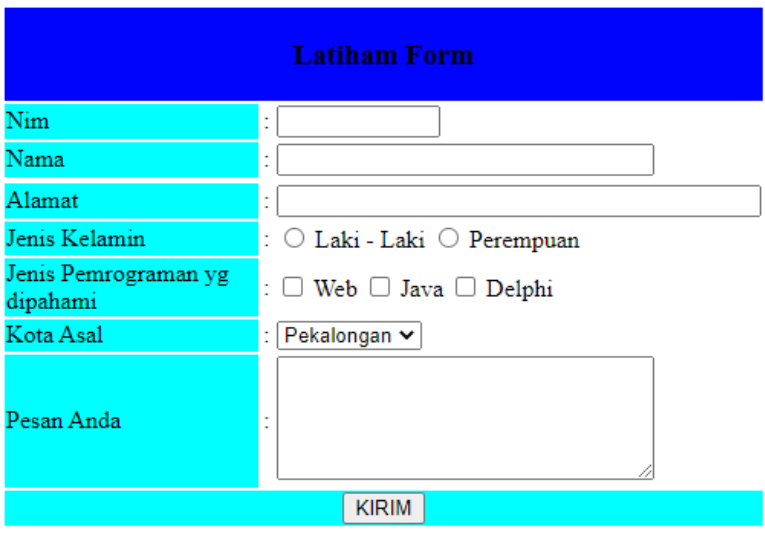

Silahkan di coba untuk latihan Form seperti tersebut diatas.

# **Cascading Style Sheet (CSS)**

CSS (Cascading Style Sheet), berfungsi untuk mengatur penampilan halaman web dengan HTML atau menentukan bagaimana elemen HTML ditampilkan, seperti menentukan posisi, merubah warna teks atau background dan yang lain.

Perhatikan contoh kode CSS berikut :

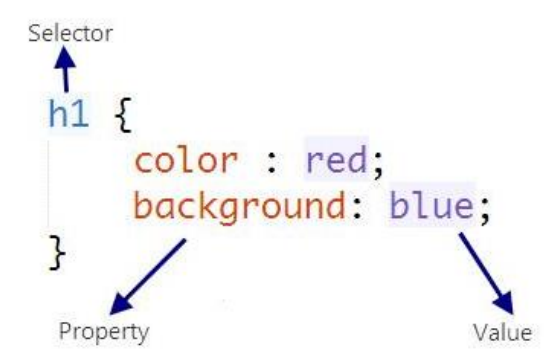

## **Selector**

Selector merupakan tag HTML yang akan diberi style. Dapat menuliskan langsung **nama tag** yang akan diberi style tanpa perlu menambahkan tanda <>. Pada contoh kode CSS di atas, akan diberi style pada seluruh tag h1 yang terdapat dalam file HTML.

Jika tag HTML yang akan diberi style memiliki ID, maka dapat menuliskan nama ID tersebut dengan diawali tanda kress (#).

#header

Dan jika tag yang diberi style memiliki Class, maka penulisan selector bisa dilakukan dengan tanda titik (.) diikuti dengan nama class.

.artikel

Tetapi jika hanya menuliskan satu selector, seperti contoh kode CSS di atas, maka seluruh tag h1 yang terdapat dalam file HTML akan memiliki style yang sama. Bagaimana jika kita hanya ingin memberi style pada tag h1 yang hanya terdapat di dalam Class artikel. Maka penulisan selectornya seperti berikut :

.artikel h1

Kode tersebut akan memerintahkan pada browser untuk memberi style pada tag h1 yang hanya terdapat di dalam *class artikel* (atau - h1 yang merupakan child dari class artikel).

Dapat juga memilih lebih dari satu tag untuk penghematan kode CSS. Misalnya ketika memiliki dua atau lebih tag dengan warna background yang sama, dari pada menuliskan kode seperti ini :

h1{ background-color: #666666; } P { background-color: #666666; } a { background-color: #666666; }

Maka dapat menggabungkan selector dengan menambahkan tanda koma pada nama tag yang ingin diberi style.

h1, p, a { background-color: #66666; }

#### **Property dan Value**

Property adalah sifat-sifat yang ingin diterapkan pada selector, seperti warna text, warna background, jarak antar elemen, garis pinggir dan lain sebagainya.

Untuk memberikan nilai/value pada property kita gunakan tanda titik dua ( : ). Setiap property diakhiri dengan titik koma (;), jika anda tidak mengakhirinya maka browser tidak akan mengetahui maksud dari property tersebut.

Property-property pada CSS sangat mudah dimengerti karena lebih mirip bahasa kita seharihari. Misalnya untuk merubah warna text kita gunakan property color, untuk merubah warna background kita gunakan property background-color, untuk merubah ukuran huruf kita gunakan property font-size.

```
.artikel h1 {
       color : red;
       background-color : blue;
       font-size : 20px;
```
}

Kode CSS sangat mudah dimengerti, karena kata-kata yang digunakan sudah tidak asing lagi, perhatikan contoh kode CSS sebelumnya, jika diubah ke bahasa sehari-hari, kira-kira menjadi seperti berikut :

*"Ayo coba lakukan pada tag h1 yang terdapat di dalam class artikel, jika ditemukan/ada, ubah warnanya menjadi merah, warna background menjadi biru dan ukuran huruf menjadi 20 pixel."*

Dari pembahasan tersebut di atas sebenarnya CSS mempunyai 5 jenis selector. Berikut macam selektor di CSS:

- 1. Selektor Tag
- 2. Selektor Class
- 3. Selektor ID
- 4. Selektor Atribut
- 5. Selektor Universal

### **1. Selektor Tag**

}

Selektor Tag biasa disebut dengan *Type Selector*. Selektor ini akan memilih elemen berdasarkan nama tag.

```
P { 
    Color : green;
    font-size : 30px;
```
*"untuk mengatur warna text dalam paragraf menjadi biru dengan ukuran font 30px"*

Contoh :

```
<! DOCTYPE HTML>
日<html>
\uplus <head>
          <title>Mengatur Form dengan tabel</title>
白
          <style>
              P \left\{Color : green;
                   font-size : 30px;
              }
          </style>
   \langle/head>
白<body>
 <h3> Tinggi Manajemen Informatika dan Komputer</h3>
 <p> STMIK Widya Pratama Pekalongan </p>
 </body>
\lfloor </html>
```
Hasil dari html tersebut seperti gambar di bawah ini :

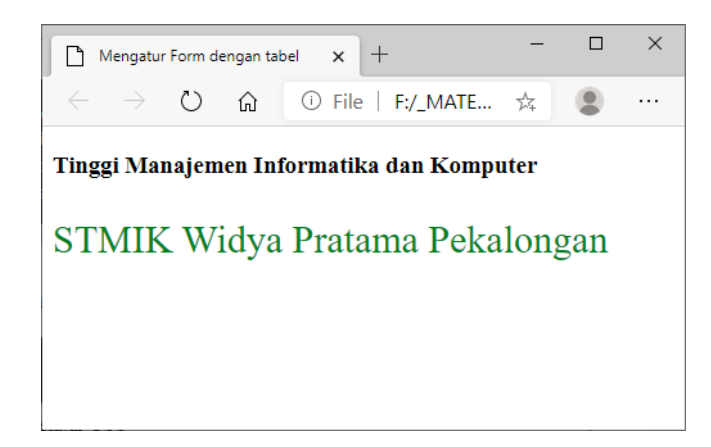

### **2. Selektor Class**

Selektor class merupakan selektor yang memilih elemen berdasarkan nama class yang diberikan. Selektor class dibuat dengan tanda titik di depannya.

Contoh:

```
.aqua {
   color: blue;
   background: aqua;
   padding: 5px;
}
```
*"untuk mengatur warna text menjadi biru, latar belakang menjadi birumuta(aqua) dan padding nya 5 px"*

Contoh:

```
<!DOCTYPE HTML>
日<html>
\frac{1}{\Box}<head>
          <title>Mengatur Form dengan tabel</title>
          <style>
白
              P \{Color : green;
                   font-size : 30px;
              \mathbf{E}.aqua {
                   color: blue;
                   background: aqua;
                   padding: 5px;
              -1
          </style>
   \langle/head>
‡<body>
 <h3> Tinggi Manajemen Informatika dan Komputer</h3>
 <p> STMIK Widya Pratama Pekalongan </p>
 \hbox{{\rm chr}}/<p>Saya sedang belajar di <b class="aqua">STMIK</b> Widya Pratama</p>
 </body>
L</html>
```
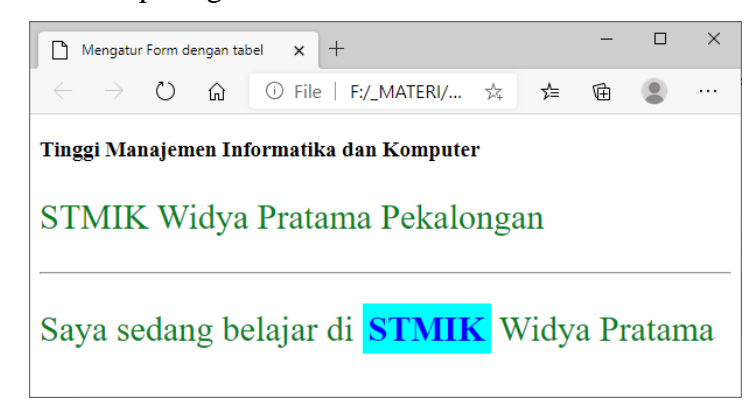

Sebuah elemen HTML juga dapat menggunakan satu atau lebih class.

Contoh :

```
.text-putih {
     color: white;
}
.bg-biru {
     background: blue;
}
```
*"Memberikan texk dengan warna Putih dan backgrounnya berwana Biru"*

Contoh :

```
<!DOCTYPE HTML>
日<html>
\mathbf{r}^{\perp}_{\mathbf{r}}<head>
           <title>Mengatur Form dengan tabel</title>
           <style>
                \mathbf{P} \cdot \{Color : green;
                     font-size : 30px;
                \mathbf{1}.aqua{
                     color: blue;
                     background: aqua;
                    padding: 5px;
                \mathbf{R}.text-putih {
                     color: white;
                .bg-biru {
                    background: blue;
                \mathbf{r}</style>
   \langle/head>
‡<b∘dy>
 <h3> Tinggi Manajemen Informatika dan Komputer</h3>
 \langle p \rangle STMIK Widya Pratama Pekalongan \langle p \rangle\hbox{hr}<p>Saya sedang belajar di <b class="aqua">STMIK</b> Widya Pratama</p>
 <h3 class="text-putih bg-biru">Text warna Putih backgrounnya Biru</h3>
 </body>
\lfloor </html>
```
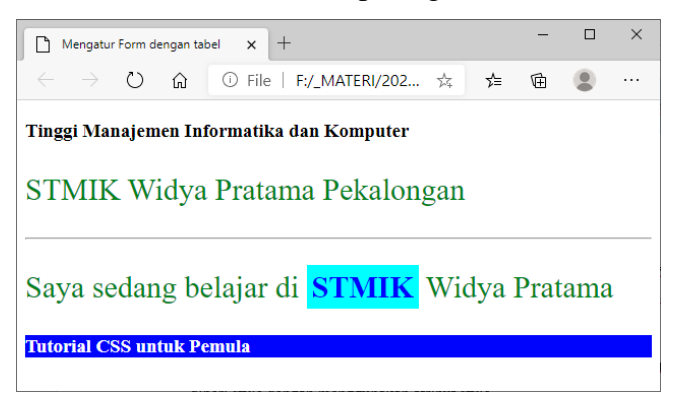

# **3. Selektor ID**

Untuk Selektor ID sebenarnya hampir sama dengan class. Perbedaannya ID bersifat unik.hanya boleh digunakan oleh satu elemen saja. Selektor ID ditandai dengan tanda pagar (#) di depannya.

Contoh :

```
#header {
     background: green;
     height: 80px;
    color: white;
    font-family : Lucida Handwriting;
     padding: 50px;
}
```
*"Meberikan background dengan warna hijau dan dan tingginya 80px, serta huruf berwarna putih dengan jenis huruf "Lucida Handwriting" sedangkan paddingnya 50px"*

Contoh :

```
<! DOCTYPE HTML>
\exists<html>
Ė
  <head>
           <title>Mengatur Form dengan tabel</title>
₿
           <style>
                #judul {
                    background: green;
                    color: white;
                    height: 80px;
                    padding: 50px;
                    font-family : Lucida Handwriting;
                \mathbf{r}</style>
   \langle/head>
□<body>
-<header id="judul">
      <h3>STMIK Widya Pratama Pekalongan</h3>
 </header>
 </body>
 \mathsf{l}\mathsf{<}/\mathtt{html}\mathsf{>}
```
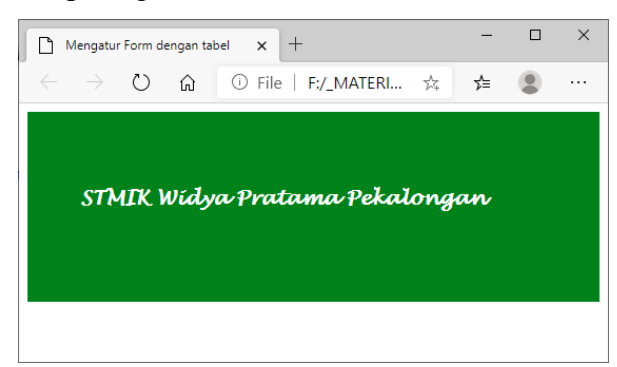

### **4. Selektor Atribut**

Selektor atribut merupakan selektor yang memilik elemen berdasarkan atribut. Selektor ini hampir sama seperti selektor Tag.

Contoh selektor Atribut:

```
input[type=text] {
     background: aqua;
     color: green;
     padding: 10px;
     border: 3px solid blue;
}
```
*"Membuat sebuah inputan text background biru muda, teks warna hijau dengan padding 10px dan memberikan border ukuran 3px berwarna biru."*

Contuh :

```
<! DOCTYPE HTML>
\exists<html>
白
  <head>
           <title>Mengatur Form dengan tabel</title>
           <style>
E
                #judul {
                    background: black;
                    color: white;
                    height: 80px;
                    padding: 50px;
                    font-family : Lucida Handwriting;
                input[type=text] {
                    background: aqua;
                    color: green;
                    padding: 10px;
                    border: 3px solid blue;
                ł
           </style>
   \langle/head>
d<body>
b<header id="judul">
     <h3>STMIK Widya Pratama Pekalongan</h3>
      <input type="text" placeholder="apa yang anda pikirkan..." />
 \mathord{\hspace{1pt}\text{<}} \mathord{\hspace{1pt}\text{<}} /header>
 -</body>
\frac{L}{\sqrt{html}}
```
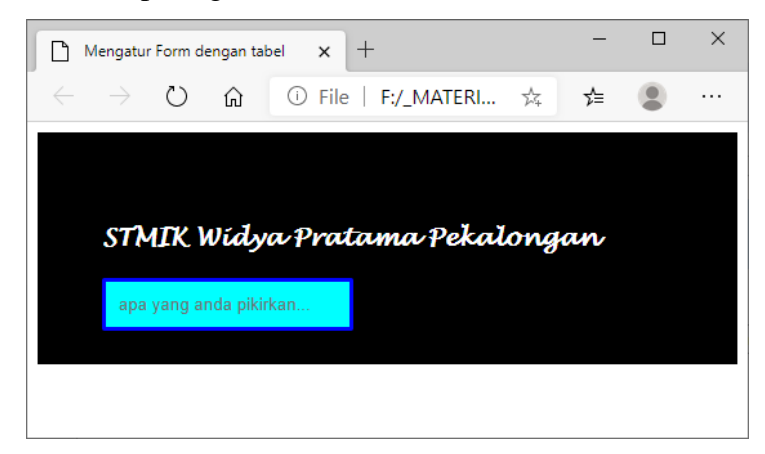

## **5. Selektor Universal**

Selektor universal adalah selektor yang digunakan unutk menyeleksi semua elemen pada jangkaua *(scope)* tertentu.

Contoh:

```
* {
     border: 2px solid blue;
}
```
*Membuat semua elemen akan memiliki garis solid dengan ukuran 2px dan berwarna biru.* Tolong berikan contoh penggunaan **Selektor Universal**.

# **Penulisan CSS**

Ada tiga cara penulisan kode CSS, yaitu inline, internal dan external. Ketiganya bisa anda lakukan sesuai dengan kebutuhan. Berikut contoh penggunaan dari metode-metode tersebut:

#### **Inline**

Penulisan kode CSS dengan metode inline ini bisa dilakukan langsung pada tag yang ingin diberi style dengan menggunakan atribut style.

```
<h1 style=color : red;> Judul Situs </h1>
```
Pada metode ini, anda tidak perlu menuliskan selector. Karena anda menuliskan CSS langsung pada tag yang ingin diberi style.

Cara ini sangat tidak dianjurkan, karena Anda akan mencampurkan antara "Format" dan "Presentasi". Cara ini juga tidak efektif ketika anda akan melakukan perubahan pada CSS.

#### **Internal**

Metode CSS internal ditulis di dalam tag style yang ditempatkan pada tag head.

```
<HTML>
    <head>
         <title>Judul HTML</title>
       <style>
           h1 {
               color : red;
               }
       </style>
    </head>
</HTML>
```
Metode kedua ini sangat dianjurkan untuk pengujian style, atau ketika anda hanya memiliki satu halaman web.

#### **External**

Metode yang terakhir adalah dengan membuat file CSS dan dipanggil di dalam tag head.

File CSS memiliki ekstensi (akhiran) .CSS misanya *namafile.CSS*.

Pemanggilan file CSS dilakukan dengan menggunakan tag link:

```
<HTML>
    <head>
    <title>Judul HTML</title>
         <link rel=,stylesheet' href=,fileCSS.CSS' />
    </head>
```
Atribut rel adalah informasi hubungan (relationship) dari tag link tersebut, yaitu sebagai stylesheet. Href diisi dengan lokasi file CSS yang ingin dimuat. Pemanggilannya sama dengan pemanggilan gambar atau link.

# -Selamat Belajar-